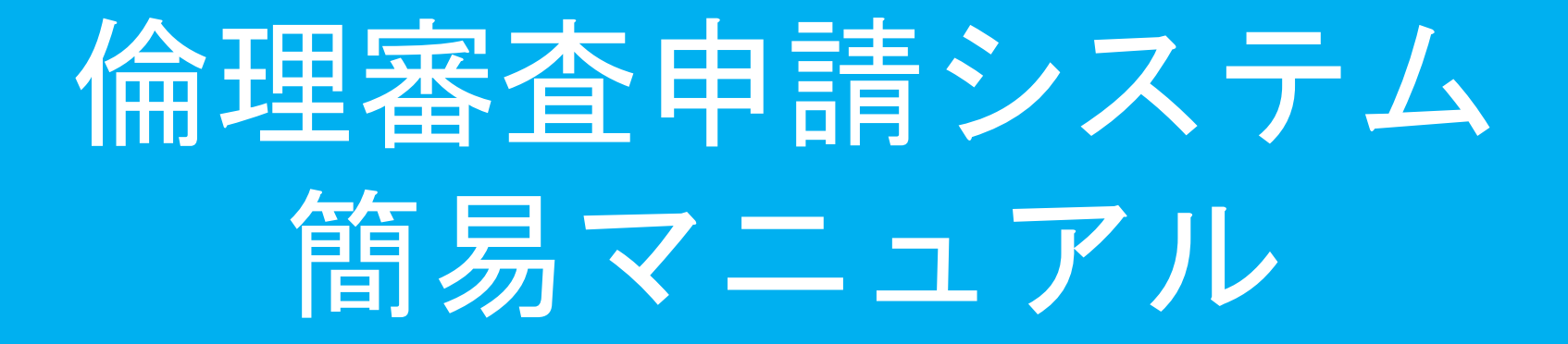

# ①新規申請を行う場合

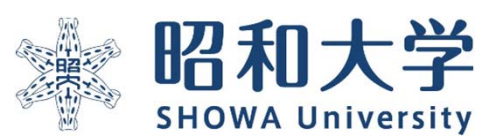

作成:統括研究推進センター 臨床研究支援課 作成日:2023年3月15日

## 申請の際の注意事項

- 昭和大学のアカウントをお持ちでない方は申請が出来ません。
- 申請に関する問い合わせや修正は「申請システム上で受付」になります。メールでは受 付いたしません。※詳細はマニュアル参照
- •申請画面の(?) (インフォメーションボックス)を選択すると詳細な説明が表示されます。 内容をご確認の上申請をお願いいたします。

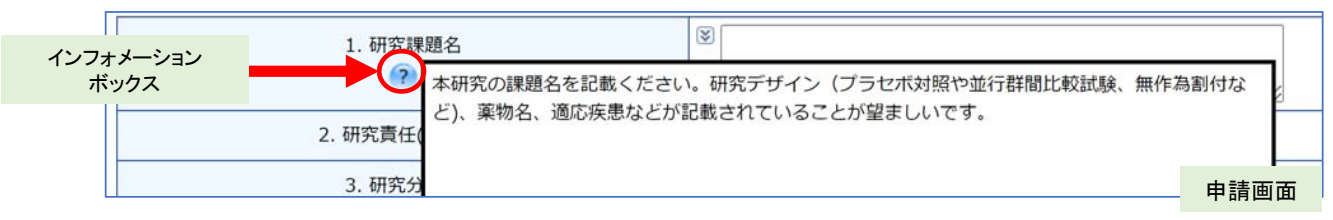

- ・作成途中でも最下部にある「一時保存」ボタンを押すことで保存ができます。
- ・計画書記載内容の詳細については「計画書記入例」をご参照ください

[昭和大学HP]>[研究]>[倫理委員会]>[昭和大学における人を対象とする研究等に関する倫理委員会] >「倫理審査ページ」の「申請方法・様式」より倫理審査申請システムにアクセス

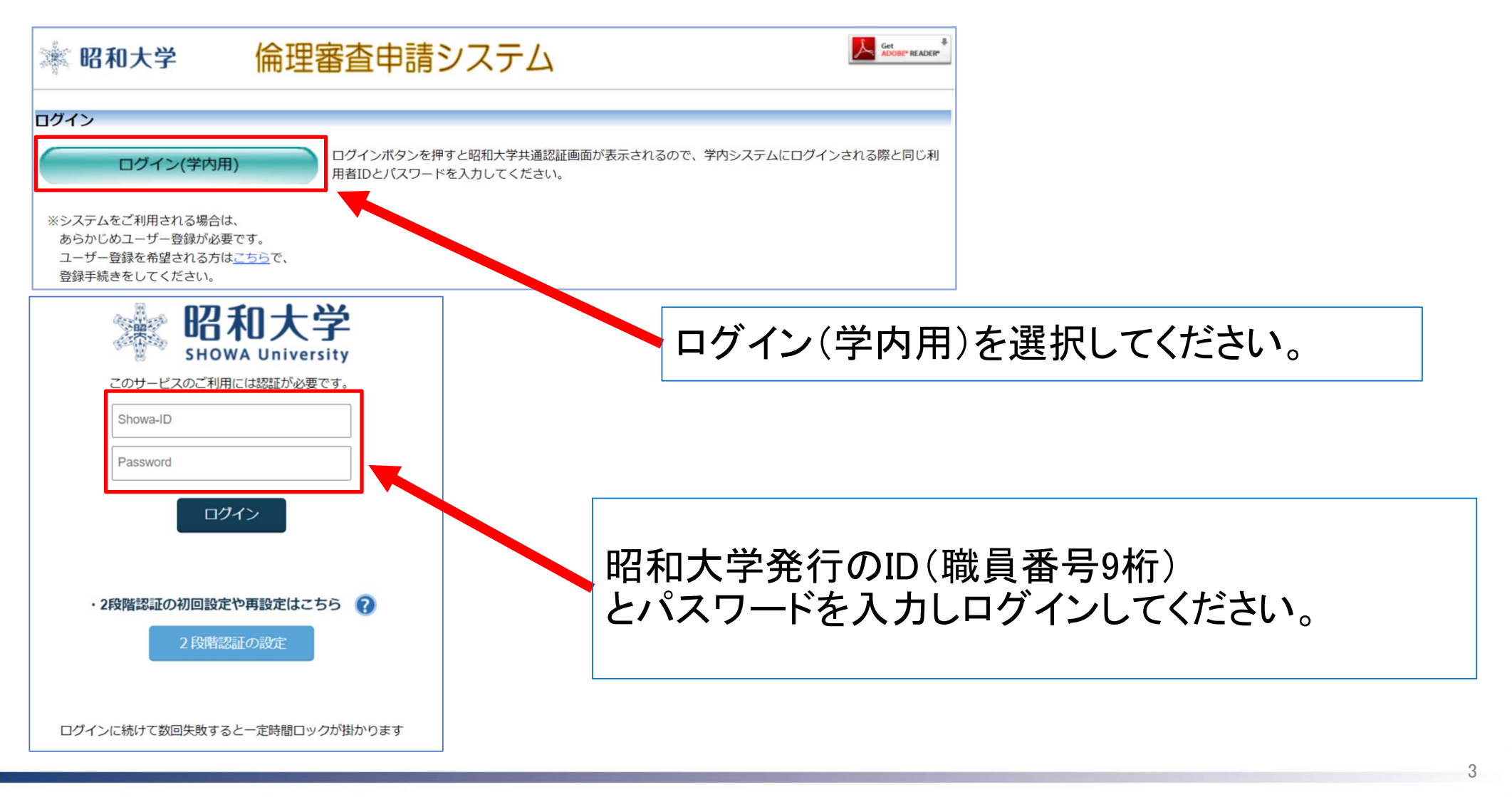

昭和大学

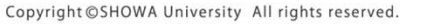

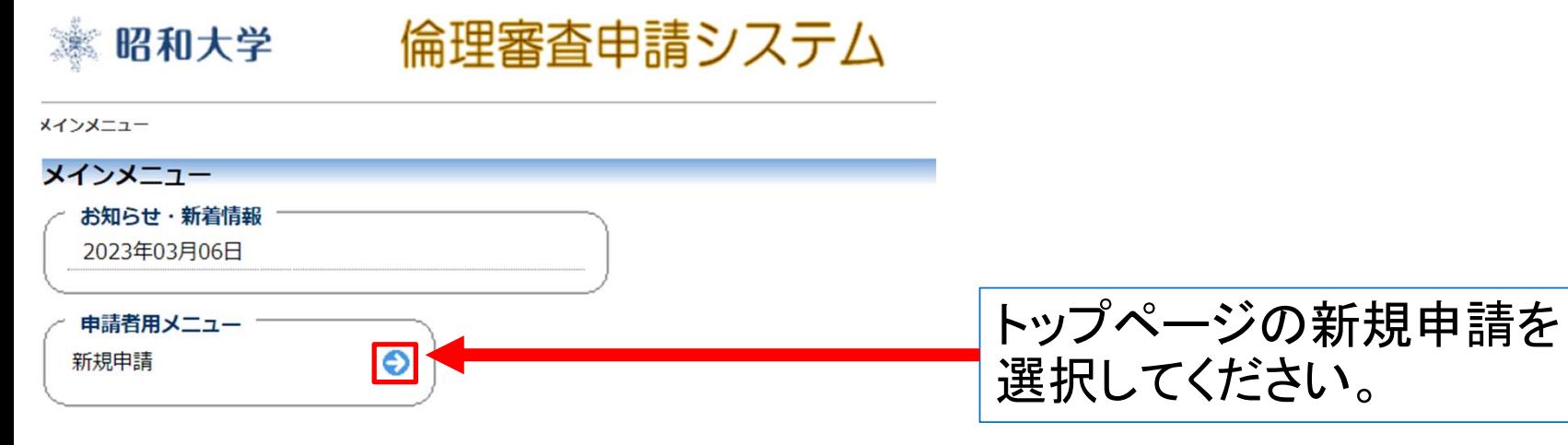

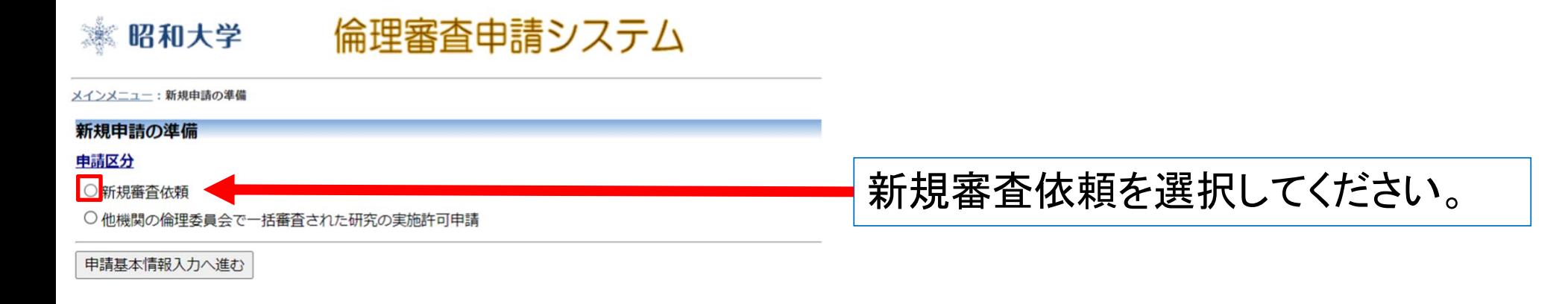

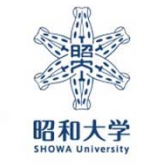

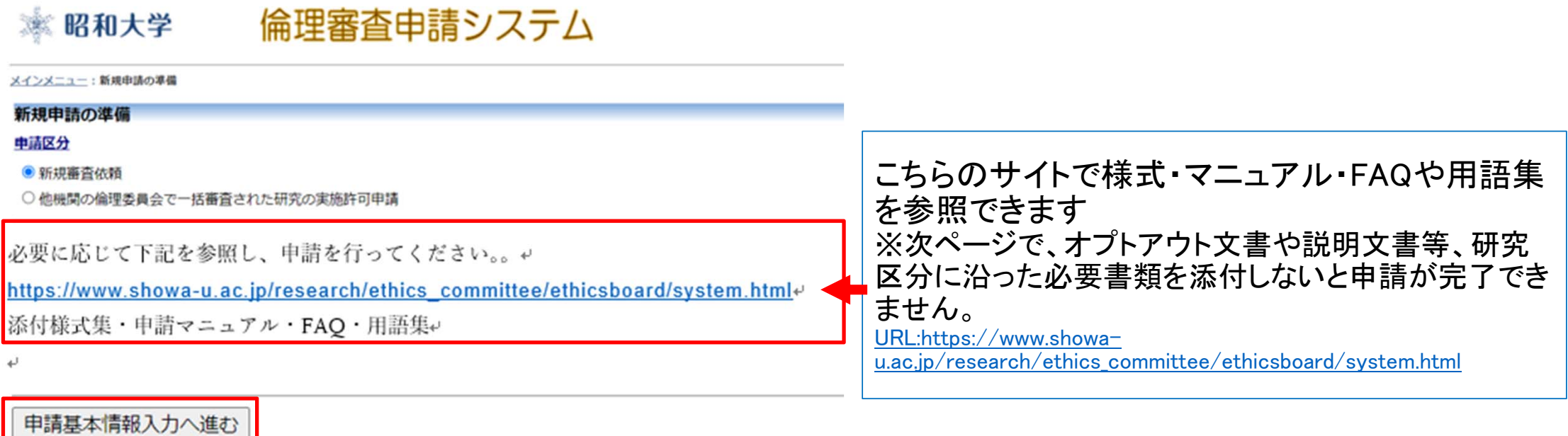

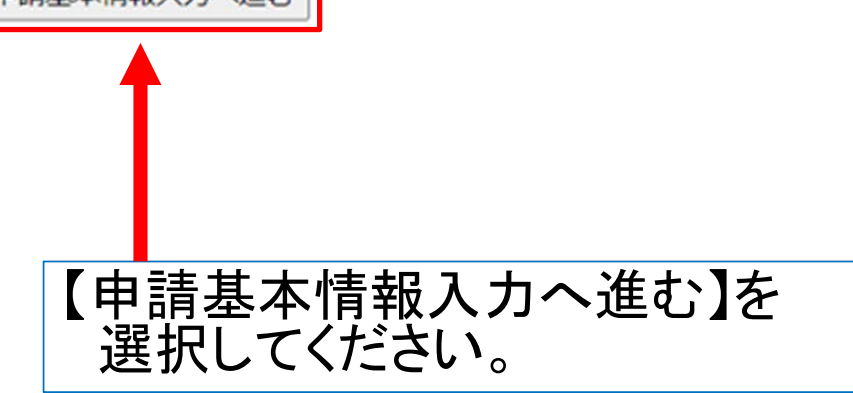

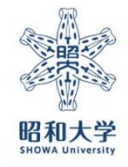

 $\overline{5}$ 

 $\alpha$ 

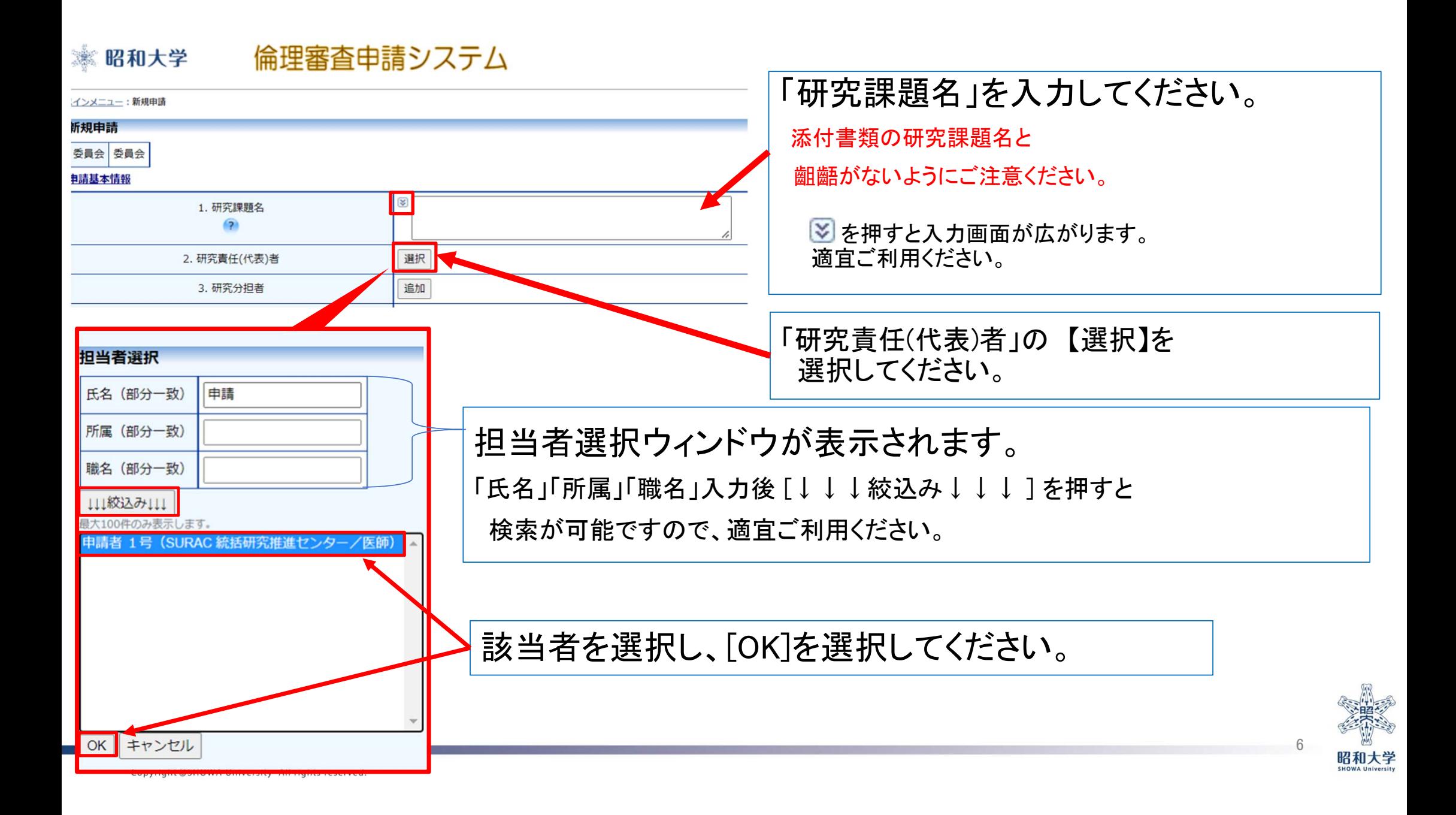

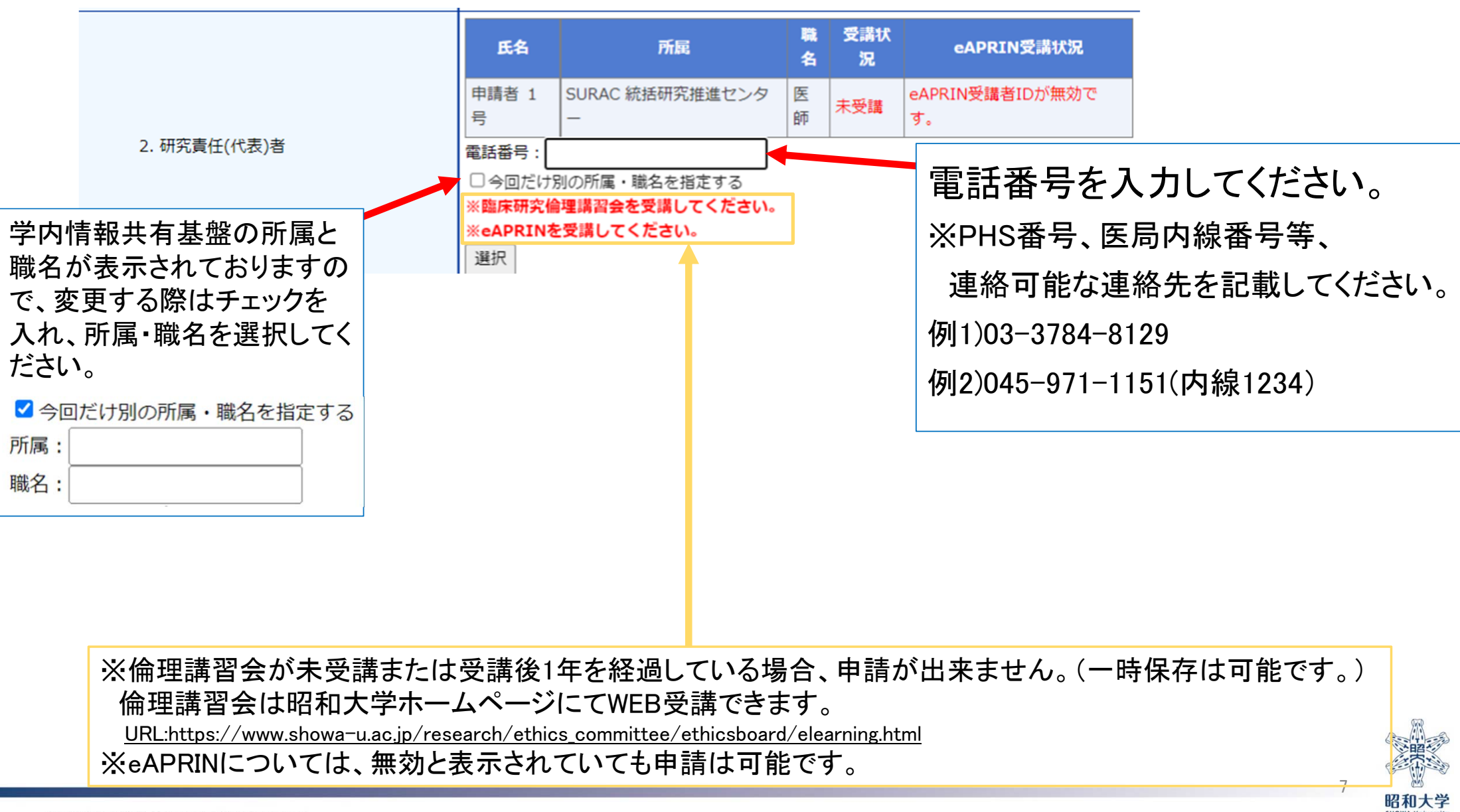

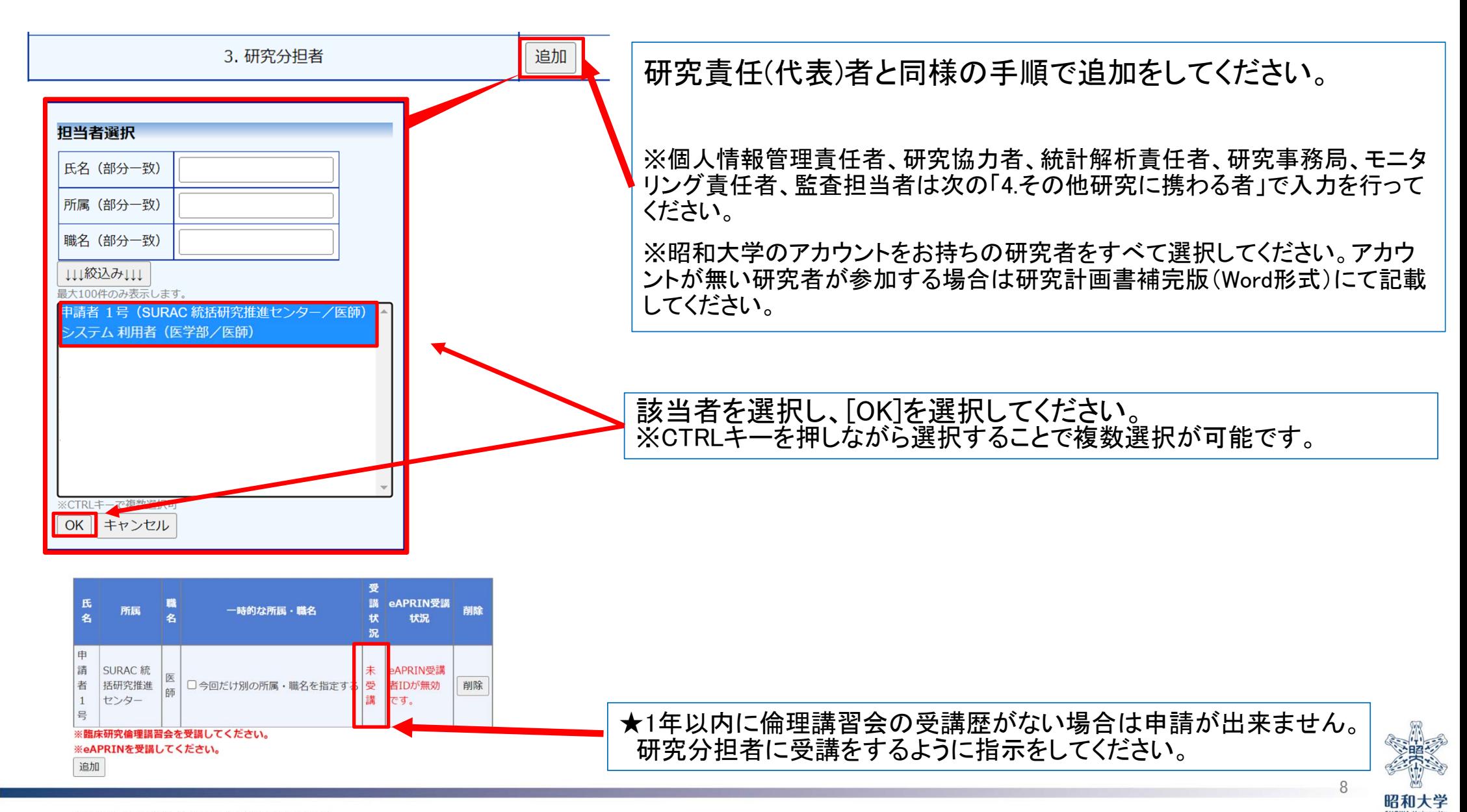

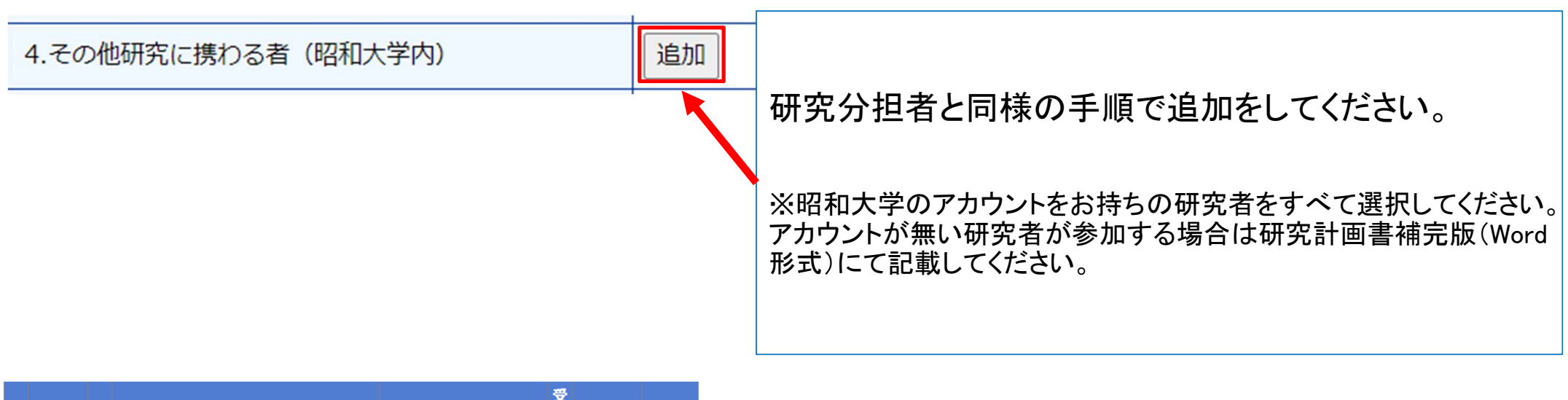

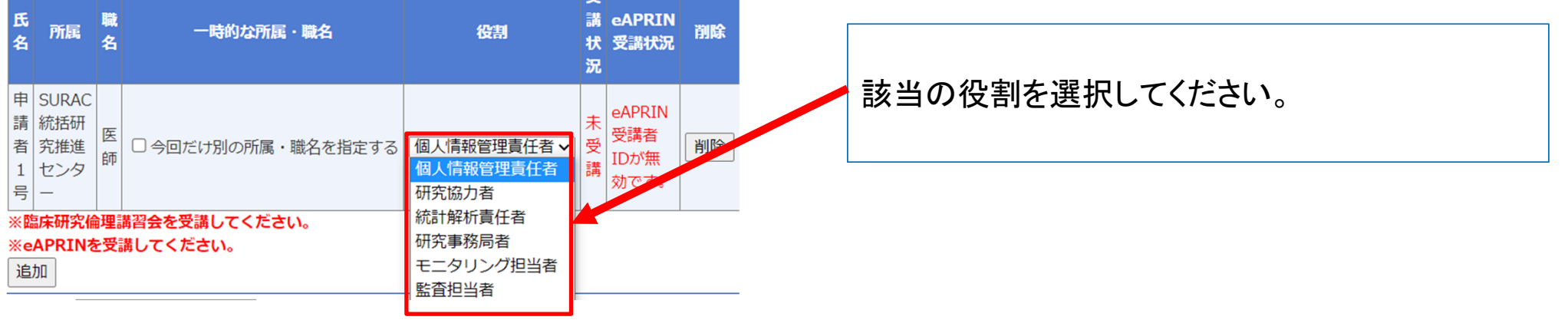

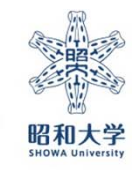

 $\overline{9}$ 

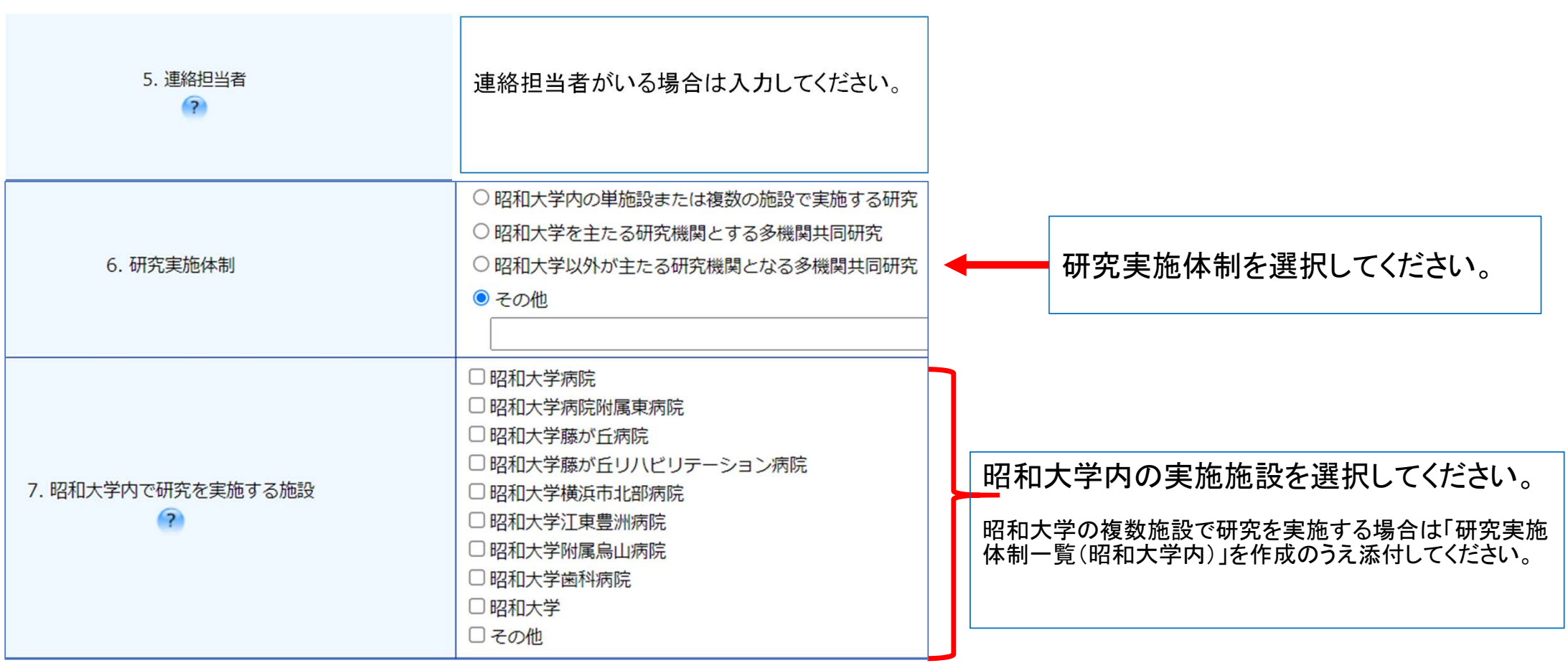

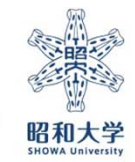

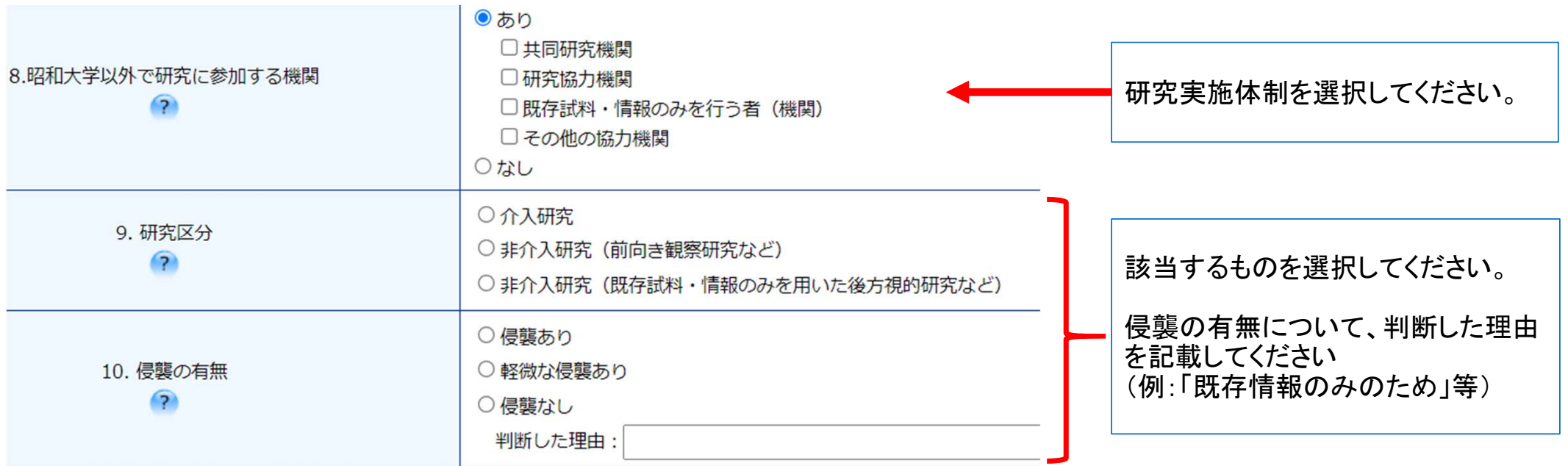

※「昭和大学以外で研究に参加する機関」が「あり」の場合は、「共同研究機関一覧表」「研究協力機関 一覧表」「既存試料・情報の提供のみを行う者一覧表」を実施体制に合わせて作成のうえ添付してくださ い。

※用語の定義については昭和大学HP「用語集」を参照ください

URL:https://www.showa-u.ac.jp/research/ethics\_committee/ethicsboard/system.html

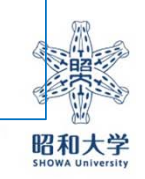

 $^{\dagger \dagger}$ 

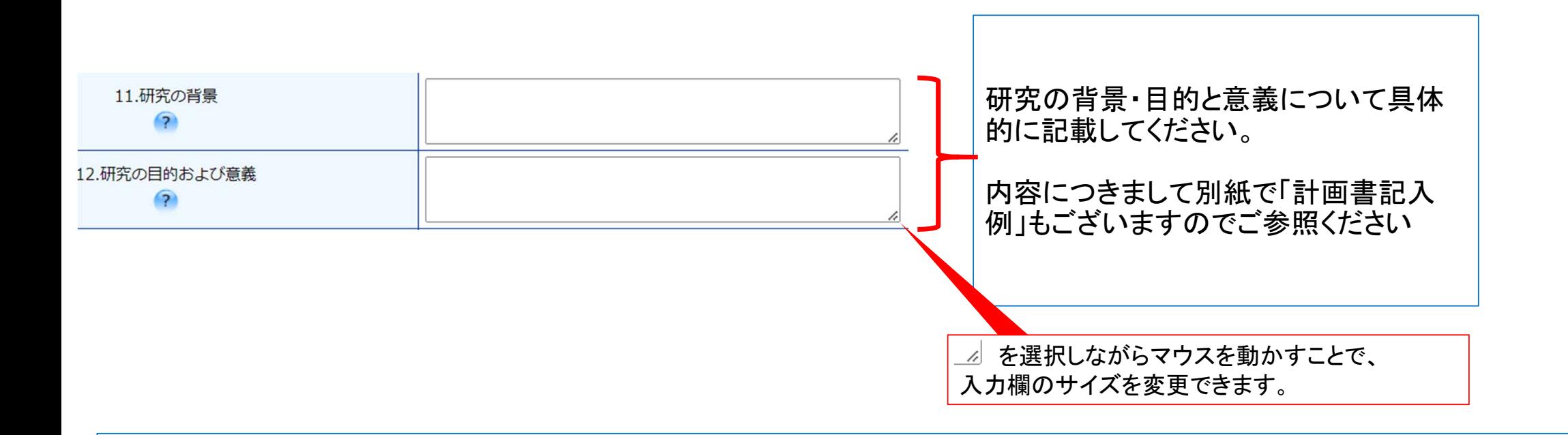

※図や表を用いる場合は「研究実施計画書(補完版)」に記載できます。 その際、本項目には「研究実施計画書(補完版)に記載」とのみ入力し、「研究実施計画書(補完版)」に記載してください。

※論文や学会抄録での報告内容を引用する場合には、報告されている内容を具体的に記載してください。引用 文献も必要に応じて記載してください。

12

昭和大学

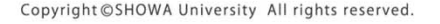

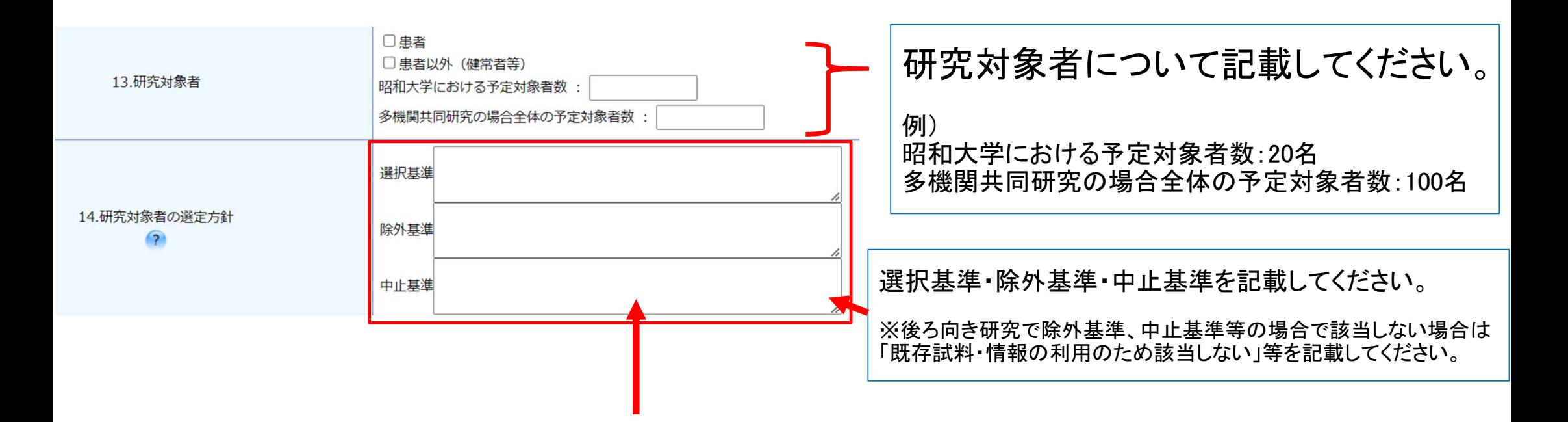

#### ・選択基準

年齢、性別、主要評価に関する基準等適切な対象者を選択するための条件を記載してください。 診療録等既存情報のみを用いる研究の場合、対象期間等を選択基準で規定してください。

#### ・除外基準

既往歴、合併症、妊娠の有無等、事前に研究に組み入れないための条件を記載してください。

#### ・中止基準

研究に組入れ後、研究継続が難しいと判断するべき条件を記載してください。 (例:研究対象者から中止の申し入れ、症状悪化等)

※研究全体の中止基準を設ける場合は、「研究実施計画書(補完版)」に記載してください。)

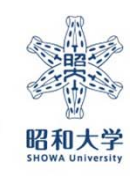

13

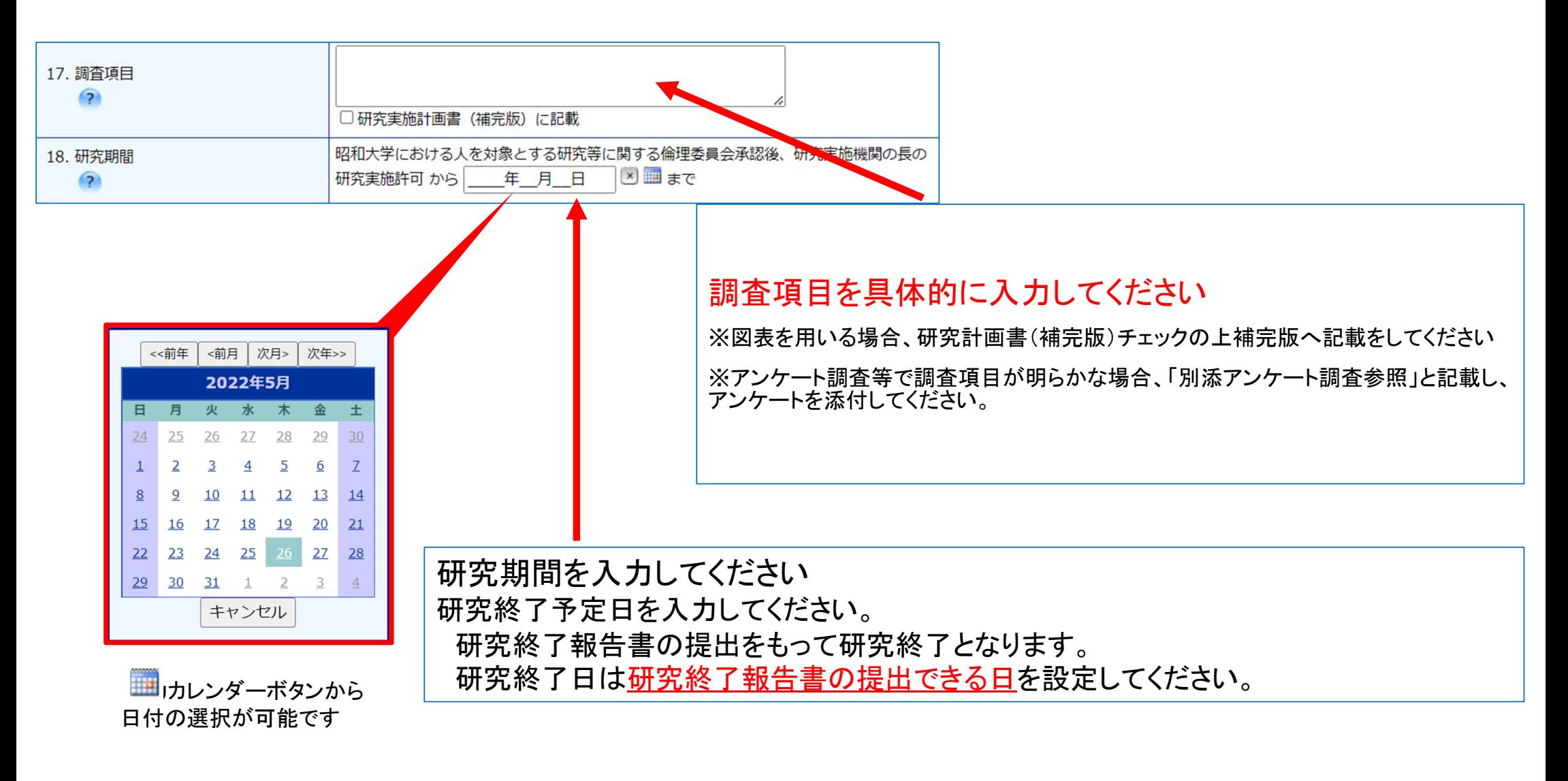

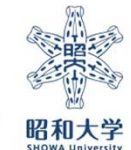

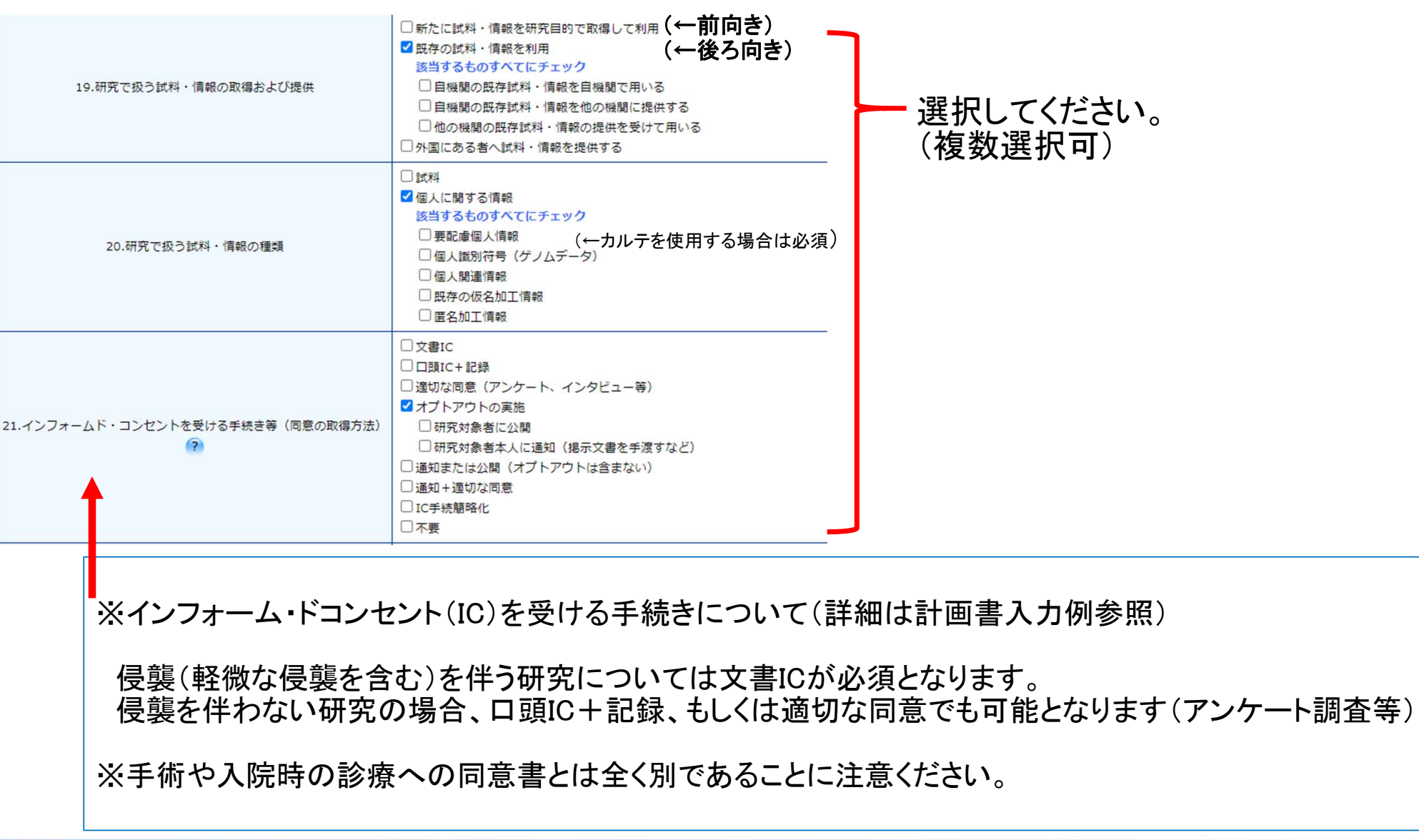

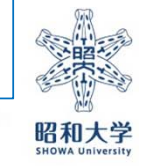

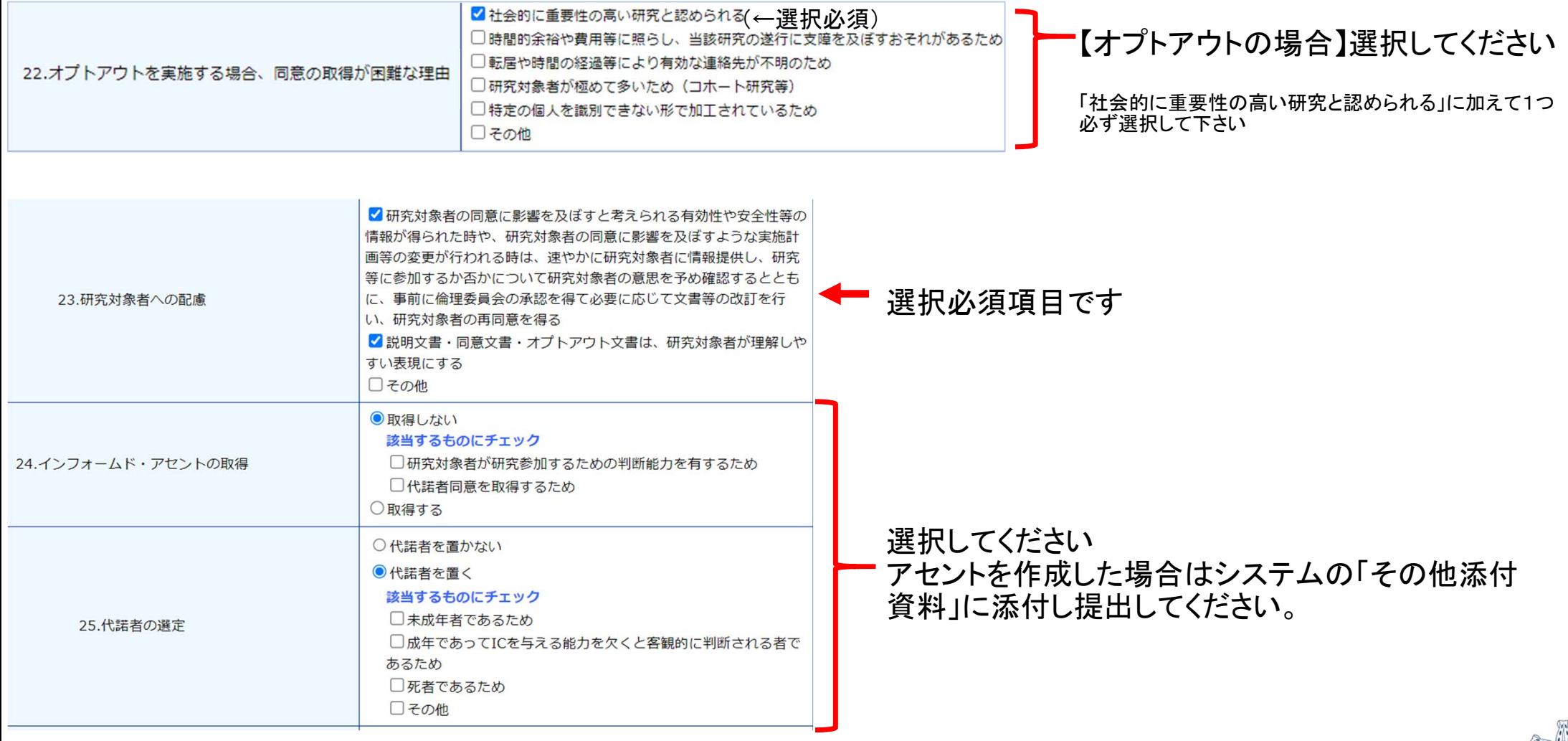

┓

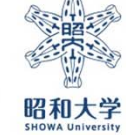

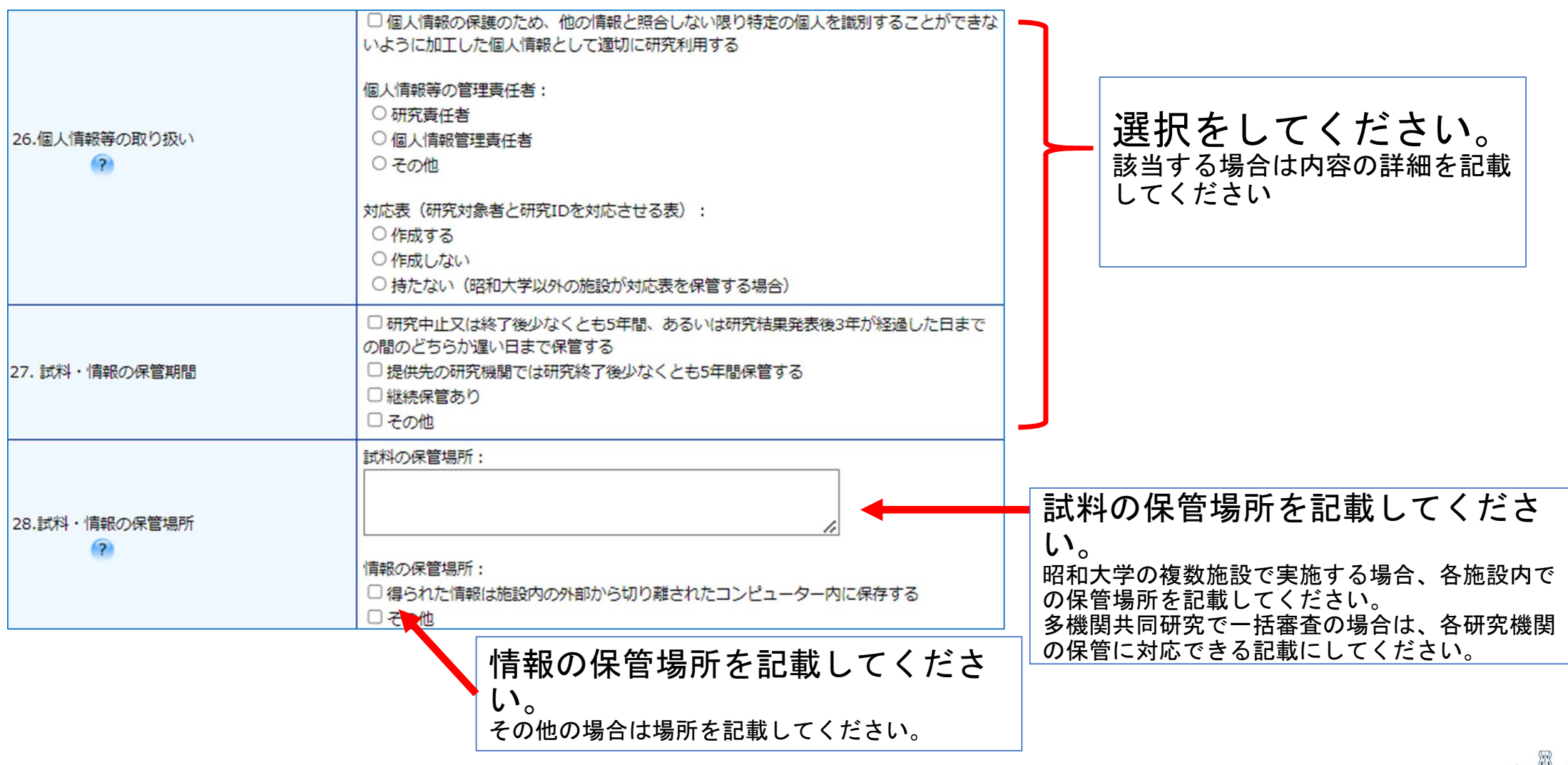

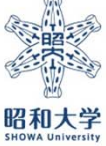

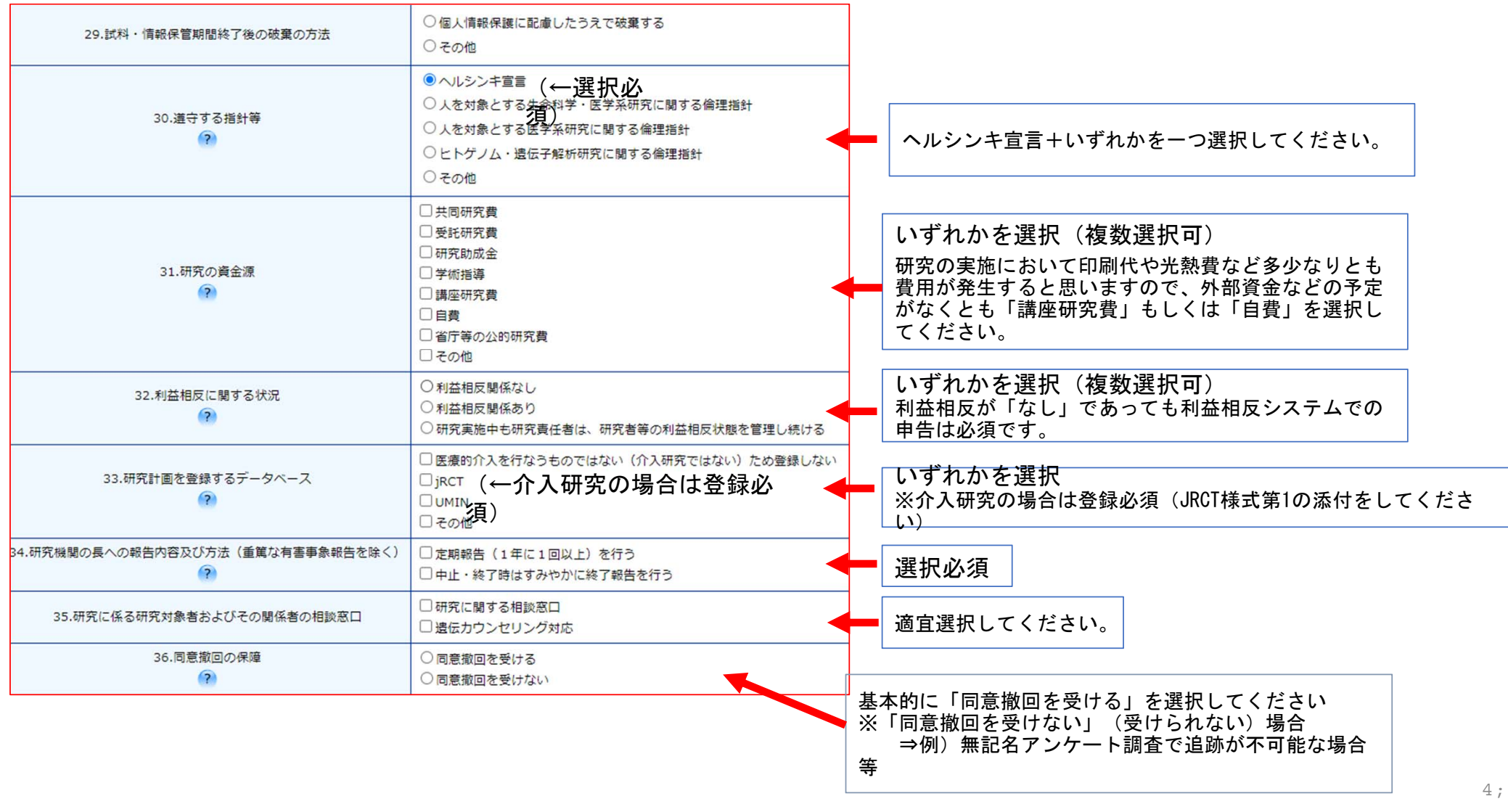

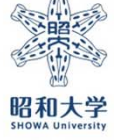

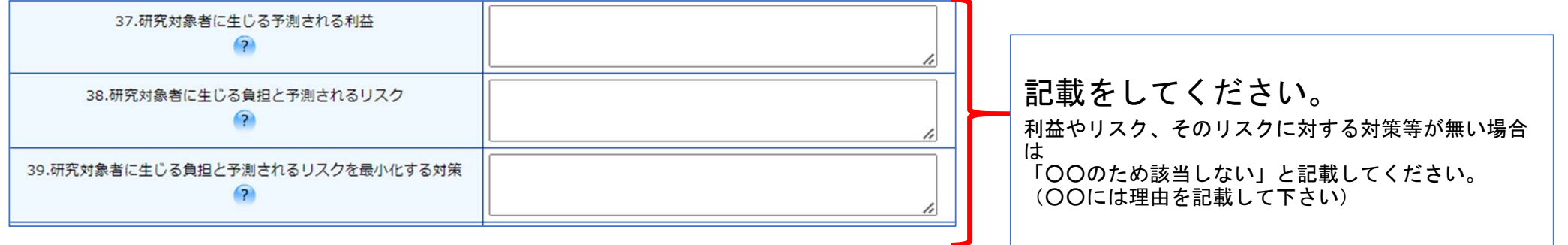

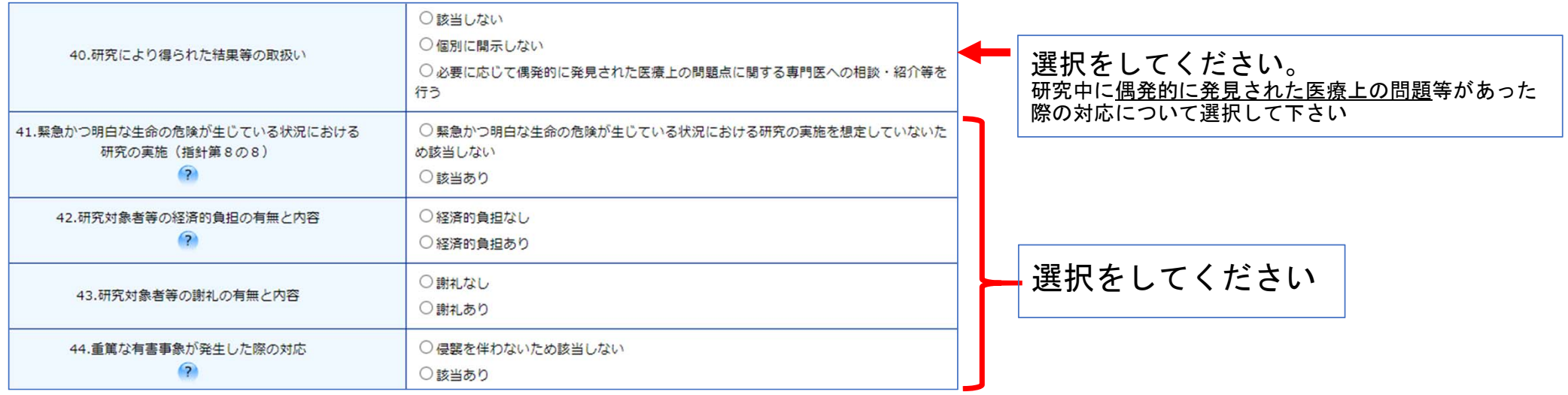

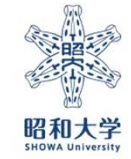

 $4<$ 

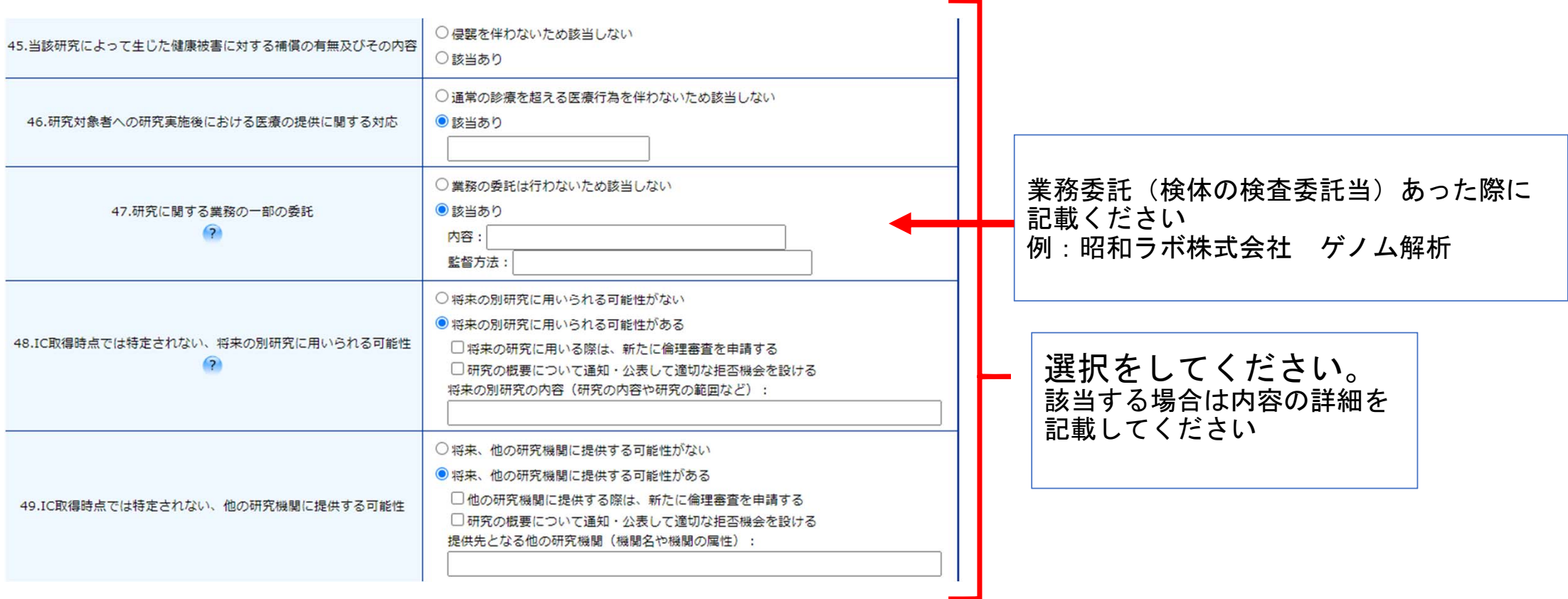

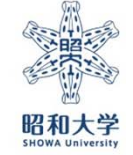

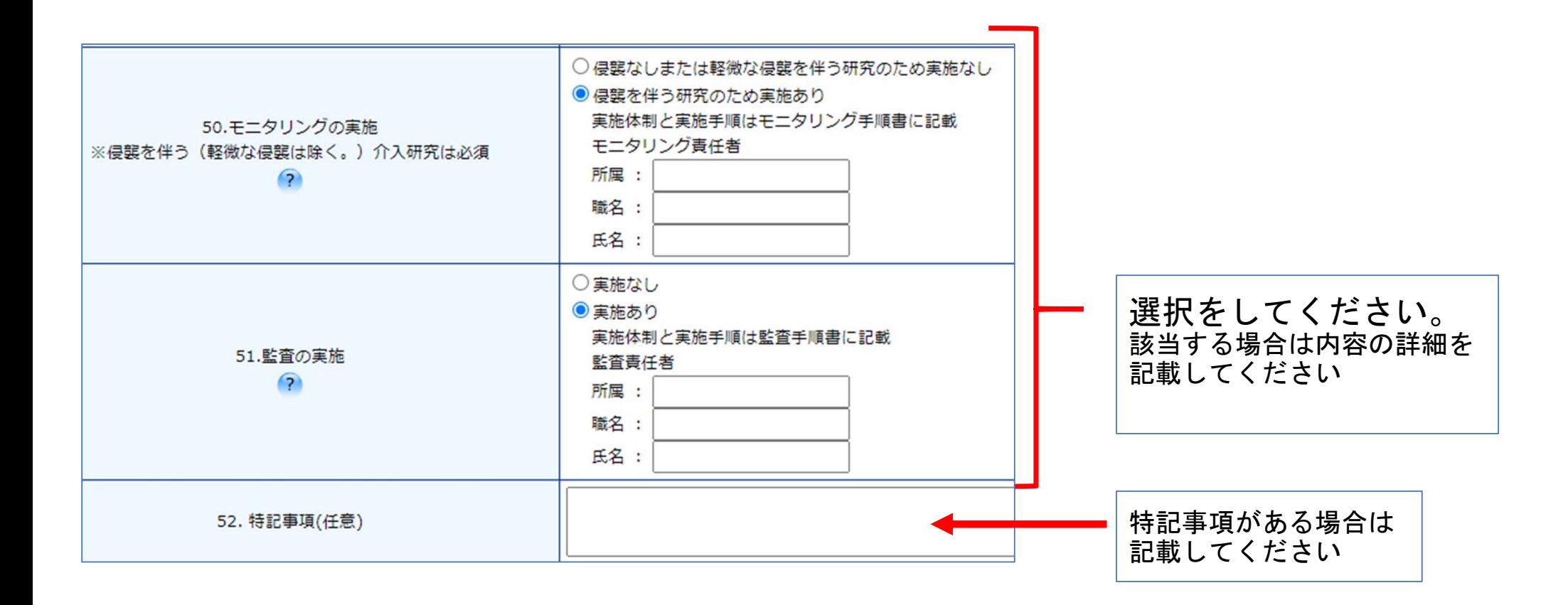

※昭和大学内でモニタリング責任者・監査責任者を置く際は項目4:その他研究に携わる者(昭和大 学内)への登録をしてください。 ※モニタリング及び監査責任者(担当者)は研究責任者や分担研究者を兼ねることはできません。

### 申請する研究区分に対して必要な書類を確認の上、ファイルを添付してください。

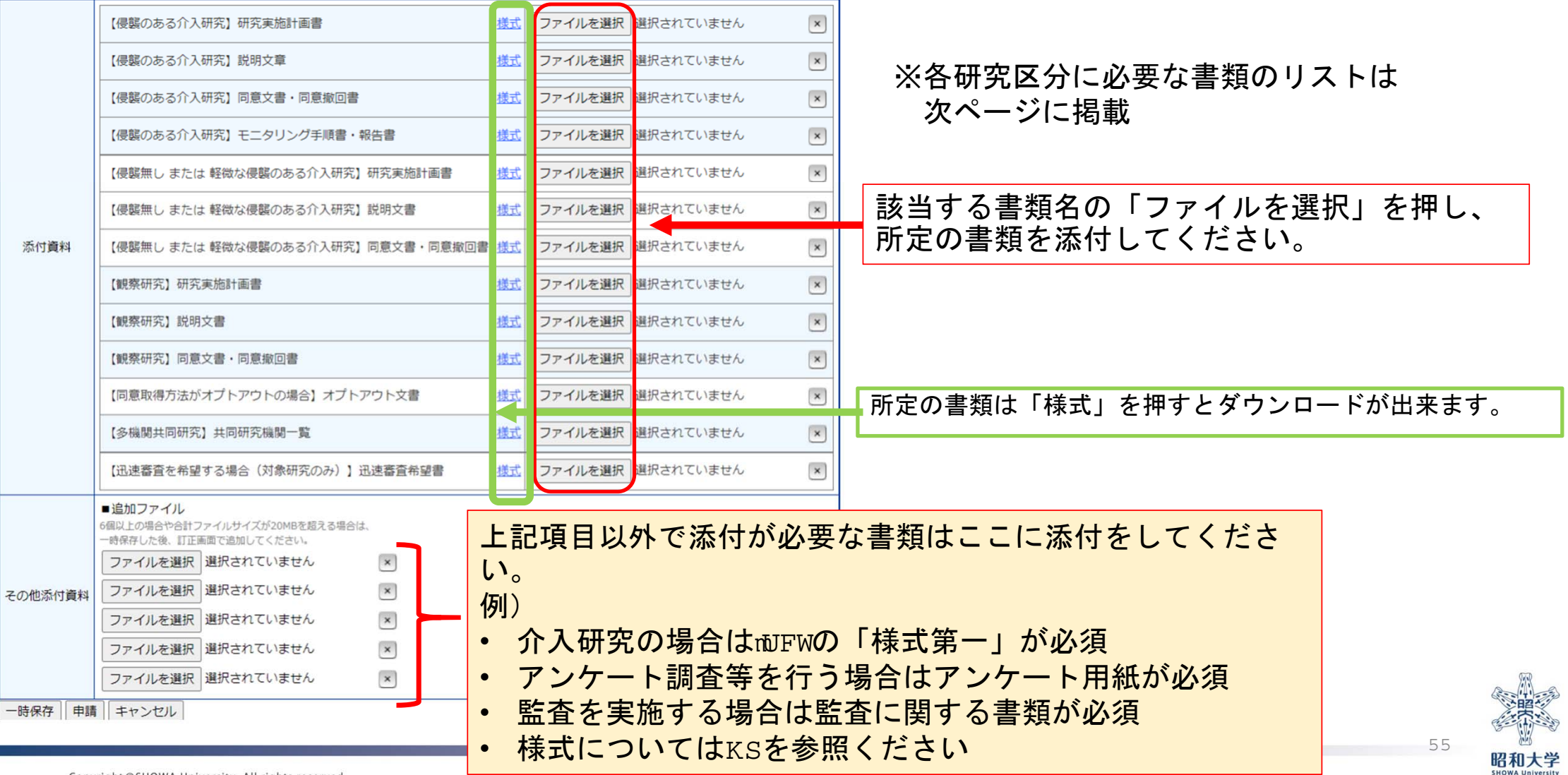

下記の表を参考に様式を作成内容を参照し、作成・添付をしてください。

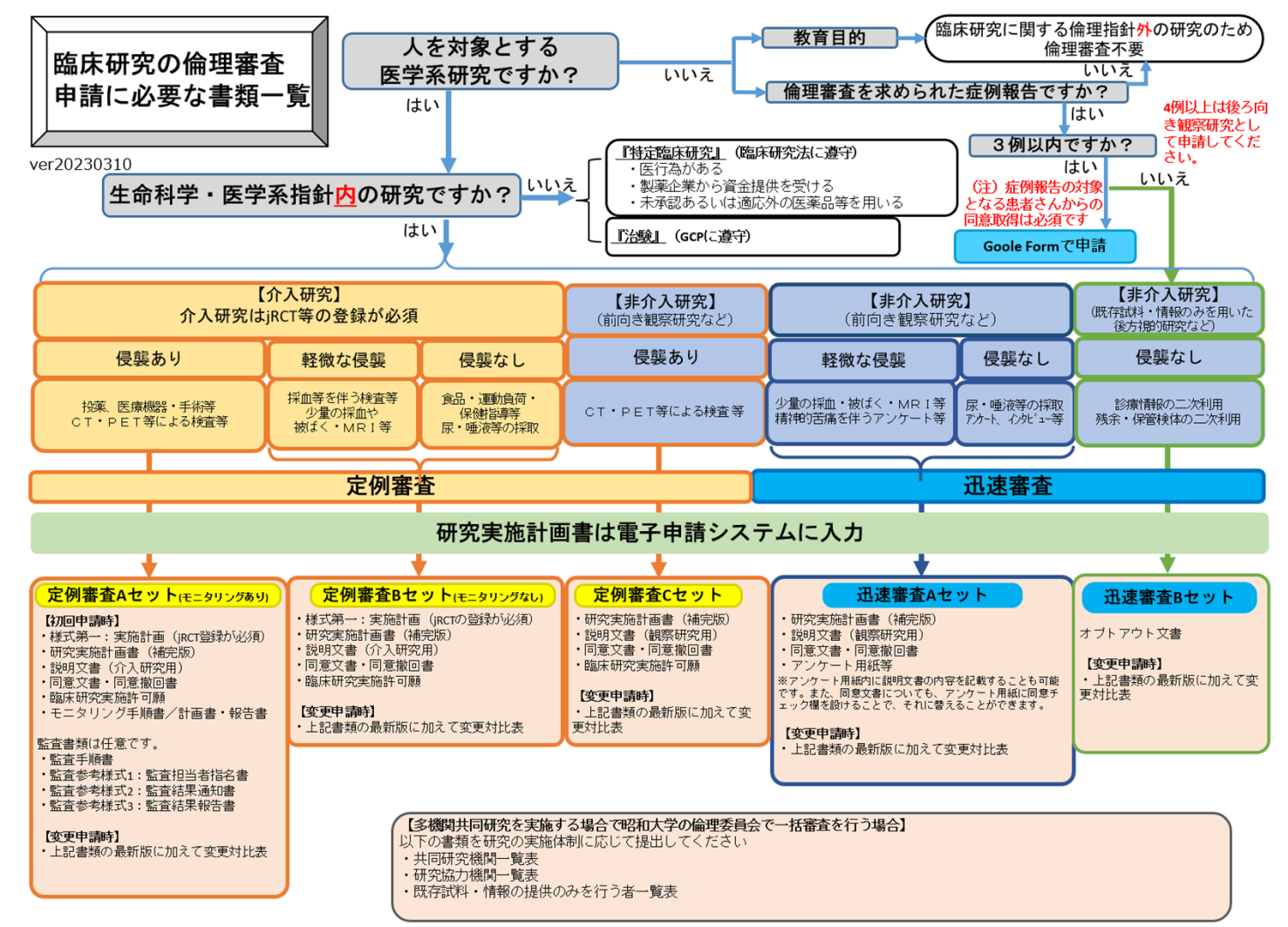

昭和大学 統括研究推進センター 臨床研究支援課

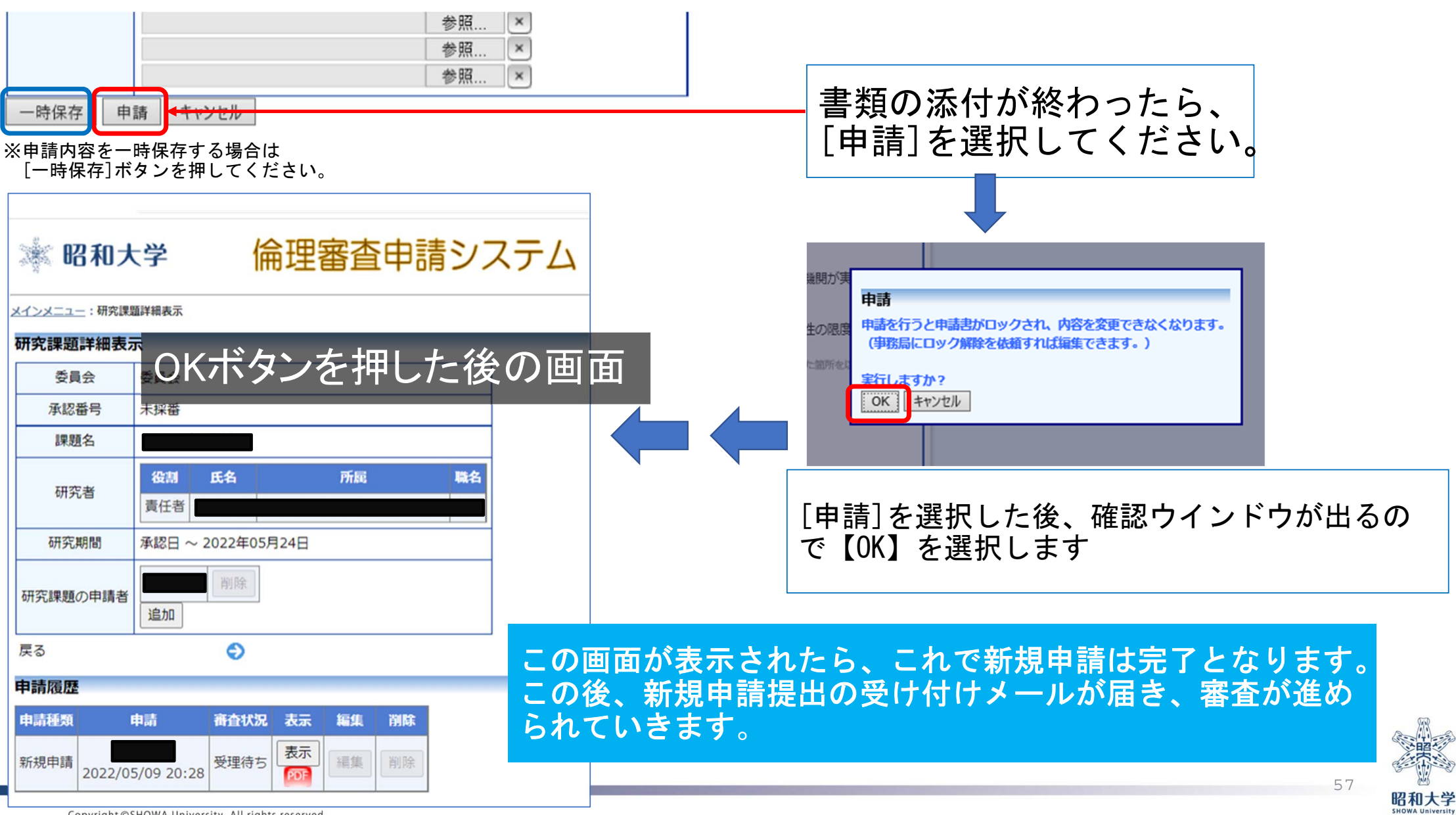

申請内容に不備がある場合、申請画面の上部および該当箇所の右側 に不備内容が表示されます。(申請は完了しておりません。)

内容をご確認の上修正頂き、再度申請をお願いいたします。

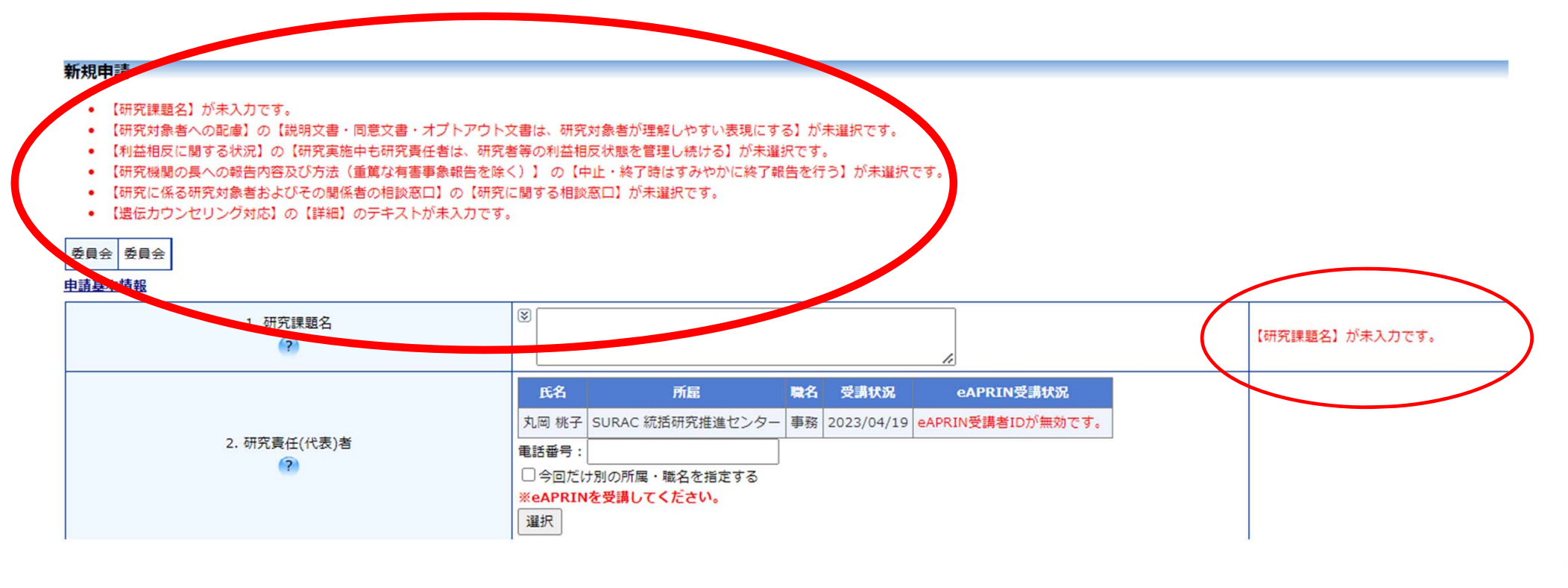

### 申請完了の通知メール

【SURAC倫理委員会事務局】新規申請提出の受け付け

メール画面

倫理審査申請システム <showa-u@esct.bvits.com> To 白分 →

中澤 尚記 様

 $\equiv$ 

以下の「新規申請」の提出を受け付けました。

【課題名】 ////テスト送信2号////

【申請種類】 新規申請

【申請者 (氏名/所属/職名)】 中澤尚起/SURAC統括研究推進センター/事務

【提出日時】 6月01日 09:27

【申請書表示URL】 << https://showa-u.bvits.com/rinri\_trial/Apply/show.aspx?TYPE=0&ID=97 >>

倫理審査申請システムトップページ << https://showa-u.bvits.com/rinri\_trial/ >>

※このメールは機械処理により送信されています。 このメールに返信することはできません。

申請ボタンを押すと、事務局から申請者宛に 【SURAC倫理委員会事務局】新規申請提出の受付 のメールが届きます。

※申請登録をするとロックがかかり変更が出来なくなります。 そのため、変更する場合は事務局にロックを解除してもらう 必要があります。

マニュアル②申請後(審査前)に修正を行いたい場合を参照 ください

![](_page_25_Picture_15.jpeg)

## 申請完了後の対応について

◎利益相反の申告

◎申請後(審査前)に修正を行いたい場合

◎事務局から訂正依頼などの通知(メール)が 届いた場合

◎変更申請を行いたい場合

◎審査状況の確認方法

◎審査結果通知書および実施許可書の確認と 印刷方法

⑥利益相反申告マニュアル参照

②申請後(審査前)に修正を行う場合 マニュアル参照

③事務局からの訂正依頼に対する対応 方法のマニュアル参照

④変更申請を行う場合のマニュアルを参照

⑤審査状況および審査結果・許可書の 確認・印刷方法のマニュアル参照

 $5:$ 

![](_page_27_Picture_0.jpeg)

昭和大学 統括研究推進センター 臨床研究支援課 内線:8129 外線:03-3784-8129